# **Implementación de criptografía post-cuántica NTRU en servicios HTTPS**

*Diego Cordoba 1, Miguel Méndez-Garabetti2,3, , Jorge García Guibout2*

*1 Universidad de Mendoza, Facultad de Ingeniería, Subsede San Rafael*

*² Univerisdad de Mendoza, Dirección de Posgrado, Facultad de Ingeniería*

*3 Universidad Atlántida Argentina, Facultad de Ingeniería*

*diego.cordoba@um.edu.ar, miguel.mendez@um.edu.ar, jgarcia@itu.uncu.edu.ar*

### **Resumen**

*Se estima que en pocas décadas podrían desarrollarse computadoras cuánticas con la cantidad suficiente de qubits necesaria para vulnerar los principales algoritmos criptográficos asimétricos actuales, y los mecanismos de intercambio de claves basados en Diffie-Hellman. Esto quiere decir que tecnologías como RSA, DSA o ECDH quedarían obsoletas.*

*En este escenario, casi la totalidad de las comunicaciones basadas en SSL/TLS serían vulnerables, y esto incluye a protocolos tan comunes como HTTPS.*

*Afortunadamente se están desarrollando alternativas resistentes al criptoanálisis cuántico, nuevos algoritmos que dan nombre a la criptografía post-cuántica.*

*Si bien estos algoritmos se encuentran en etapas experimentales de desarrollo, ya existen bibliotecas de código que pueden ser integradas junto a implementaciones de protocolos que hacen uso de SSL/TLS.*

*El presente trabajo de investigación analiza la integración de Apache2 con WolfSSL como capa de seguridad TLS con la intención de brindar un servicio HTTPS que utilice algoritmos post-cuánticos tanto en el intercambio de claves como en la ciphersuite de cifrado de tráfico.*

## **Introducción**

La seguridad y la privacidad en Internet son motivo de gran preocupación por muchos usuarios de la red. Actualmente casi la totalidad del tráfico en Internet es intercambiado por aplicaciones que hacen uso de mecanismos criptográficos para garantizar la seguridad, entendida ésta como la verificación de la privacidad, de la autenticidad, y de la integridad de los datos.

La privacidad se entiende como la manera de permitir al receptor de un mensaje su lectura, y evitar que un tercero que reciba o capture dicho mensaje pueda visualizar su contenido. En el concepto de autenticación se engloban aquellos mecanismos que permiten al receptor de un mensaje verificar que el emisor sea quien dice ser. Finalmente, la integridad incluye las técnicas que permiten al receptor verificar que el mensaje no se haya modificado desde que fue enviado por el emisor. Si se cumplen estos tres requisitos se dice que la comunicación es segura.

En Internet estos requisitos se logran generalmente haciendo uso de la suite de protocolos SSL/TLS (Secure Socket Layer / Transport Layer Security) [1], [2].

Las versiones más actualizadas de esta suite de protocolos, y por consiguiente, las mayormente utilizadas, son TLS v1.2 y v1.3, ambas estandarizadas. Internamente TLS hace uso de algoritmos simétricos y asimétricos para lograr su propósito de brindar una capa de seguridad para protocolos de aplicación, y utiliza algoritmos basados en Diffie-Hellman (DH) [3] para lograr el intercambio de claves seguros entre dos nodos de la red sin ningún tipo de intercambio previo. Particularmente en la mayoría de las implementaciones se hace uso de la variante de curva elíptica de este algoritmo, denominada ECDH (Elliptic-curve Diffie-Hellman) [4]

Los principales algoritmos asimétricos utilizados por TLS son RSA (Rivest Shamir Adleman)[5], DSA (Digital Signature Algorithm)[6] y algunas variantes de este último, como por ejemplo ECDSA (Elliptic-curve DSA) [7]. En cuanto al cifrado simétrico del tráfico en general se utiliza AES (Advanced Encryption Standard) [8].

## **La amenaza cuántica**

Si bien el desarrollo de la computación cuántica es todavía experimental, y se han logrado pruebas de concepto mínimamente funcionales, tales como la computadora cuántica de IBM[9], que por el momento dispone de 53 qubits, el campo es prometedor y se espera que en los próximos años se incremente la cantidad de qubits. Este incremento supone un aumento de la capacidad de procesamiento, y por ende, una reducción del tiempo necesario para resolver problemas complejos.

El primer algoritmo cuántico no trivial que demostró un potencial de crecimiento exponencial de velocidad sobre los algoritmos clásicos es el algoritmo de Shor [10]. Este algoritmo permite descifrar un mensaje encriptado mediante RSA descomponiendo en factores la clave pública, que es producto de dos números primos grandes, en un tiempo  $O((\log N)^3)$ , siendo N el numero primo que representa dicha clave pública. Los algoritmos clásicos en computadoras clásicas no pueden llevar a cabo esta factorización en un tiempo menor, por lo que RSA sigue siendo considerado, en la actualidad, un algoritmo seguro [11], [12].

Esto ha llevado a desarrollar algoritmos criptográficos que no fundamenten su seguridad en los principios matemáticos de complejidad computacional, es decir, en operaciones matemáticas de una sola vía, cálculos relativamente simples de realizar, pero extremadamente difíciles de revertir. Estos desarrollos dan origen a una serie de algoritmos que son resistentes al criptoanálisis cuántico: los algoritmos post-cuánticos [11].

# **Criptografía post-cuántica**

La criptografía post-cuántica engloba todos aquellos sistemas criptográficos se cree que son resistentes tanto a computadoras clásicas como cuánticas. En otras palabras, nadie ha encontrado la forma de utilizar el algoritmo de Shor, que sí puede romper efectivamente a RSA, DSA y ECDSA, para vulnerar estos nuevos sistemas. Tanto los algoritmos como las implementaciones son todavía experimentales. El NIST (National Institute of Standards and Technology) se encuentra en etapa de selección de sistemas postcuánticos para su posterior análisis y estandarización[13].

En la actualidad existen varios sistemas criptográficos post-cuánticos, entre los que se encuentran:

- Criptografía basada en hash.
- Criptografía basada en código.
- Criptografía basada en rejilla.
- Criptografía basada en ecuaciones cuadráticas multivariadas.
- Criptografía de clave secreta.
- Criptografía basada en isogenias supersingulares.

Todos estos sistemas disponen de una serie de algoritmos implementados en código que representan alternativas fiables a sus pares clásicos. Debido a los límites de extensión del presente trabajo, se centrará la atención en los algoritmos basados en rejilla, particularmente en uno de ellos: el cifrado de clave pública de Hoffstein-Pipher-Silverman "NTRU" [14]. Además, y como paso intermedio, se analizará el uso de cihpersuites tradicionales basadas en RSA y su combinación con un intercambio de claves resistente, logrando una comunicación basada en cifrado híbrido QSH (Quantum Safe Hybrid) [15].

## **NTRU**

NTRU es un sistema criptográfico que consiste en dos algoritmos, NTRUEncrypt y NTRUSign, diseñados para cifrado/descifrado y firma digital respectivamente. Si bien esta suite fue patentada, en 2017 se liberó bajo dominio público y puede ser utilizada en aplicaciones liberadas bajo licencia GPL.

NTRU puede ejecutar operaciones de clave privada con un nivel de seguridad similar al de RSA, pero mucho más rápido [16]. Esto se debe a que el tiempo que demora RSA en realizar este tipo de operaciones se incrementa con el cubo del tamaño de la clave, mientras que en NTRU este incremento es cuadrático. Según Hermans, Vercauteren y Preneel [17] con una GPU GTX280 se pudo procesar NTRU con un nivel de seguridad de 256 bits con una tasa de sólo 20 veces más lenta que la de un cifrador simétrico AES.

A diferencia de RSA y ECDSA, NTRU es resistente a todos los ataques cuánticos, o al menos a los ataques conocidos hasta el momento. En 2009 Perlner y Cooper [18] mencionaron a NTRU como una alternativa postcuántica para cifrado y firma digital resistentes al algoritmo de Shor, e hicieron alusión a que, de todos los algoritmos criptográficos basados en el esquema de rejilla, NTRU parecía ser el más práctico, incluso más que versiones alternativas como Stehle-Steinfeld NTRU [19].

### **Implementaciones utilizadas**

En el presente trabajo se utilizó WolfSSL [20] como implementación de SSL/TLS para llevar a cabo las pruebas de NTRU.

WolfSSL (anteriormente CyaSSL) es una biblioteca de cifrado SSL de código abierto, ligera, portable y escrita en lenguaje C, cuyo objetivo principal es la implementación de protocolos de cifrado SSL/TLS en dispositivos de Internet de las cosas (Internet of Things, IoT), dispositivos embebidos, y entornos RTOS (Real Time Operating System - Sistemas operativos de tiempo real) debido principalmente al reducido tamaño de esta suite criptográfica, a su velocidad y al conjunto de características que ofrece.

WolfSLL puede correr tanto sobre computadoras de escritorio, como en entornos empresariales y en computación de nube. Soporta estándares de la industria tales como TLS v1.3 y DTLS v1.2, y su tamaño es hasta 20 veces menor que el de otras suites alternativas como OpenSSL. WolfSSL ofrece una *API* y una capa de compatibilidad con OpenSSL, y soporta los mecanismos de verificación y revocación de certificados digitales x509, OCSP (Online Certificate Status Protocol - Protocolo de comprobación de estado de certificados) y CRL (Certificate Revocation List - Lista de revocación de certificados) respectivamente.

Como *backend* criptográfico WolfSSL utiliza la biblioteca de cifrado wolfCrypt, un motor criptográfico ligero escrito en ANSI C cuyo objetivo también es el software embebido y su uso en sistemas con recursos de hardware limitados. WolfCrypt soporta los algoritmos de cifrado más comunes, a saber, RSA, ECC, DSS, Diffie–Hellman, EDH, NTRU, DES, Triple DES, AES (CBC, CTR, CCM, GCM), Camellia, IDEA, ARC4, HC-128, ChaCha20, MD2, MD4, MD5, SHA-1, SHA-2, SHA-3, BLAKE2, RIPEMD-160 y Poly1305, así como también los algoritmos experimentales como RABBIT[21], un software de transmisión de códigos de dominio público del Proyecto eSTREAM de la Unión Europea, y sumamente útil para cifrado de transmisiones en entornos de alto rendimiento.

WolfSSL también incluye los algoritmos recientes Curve25519 y Ed25519, y el algoritmo de criptografía de clave pública NTRU, objetivo de este trabajo.

Al utilizar la mínima cantidad de bits necesaria para proveer un nivel de seguridad equivalente a otros algoritmos asimétricos, NTRU es especialmente útil en dispositivos móviles y sistemas embebidos. Además, como se ha adelantado, es un algoritmo resistente a ataques cuánticos. Por otro lado, WolfSSL incluye varias suites de cifrado simétrico que hacen uso de NTRU internamente, tales como AES-256, RC4 y HC-128.

## **Entorno de pruebas: especificaciones**

El montaje del entorno de pruebas consistió en los siguientes pasos:

1. Descarga, compilación e instalación de la biblioteca NTRU en el sistema operativo.

2. Descarga y compilación de WolfSSL integrado con la biblioteca NTRU.

3. Prueba de concepto de la negociación TLSv1.2.

4. Prueba de concepto de negociación QSH.

5. Prueba de concepto de negociación NTRU.

6. Descarga, adaptación de código y compilación de la versión 2.4.x de Apache2 httpd [22] desde sus repositorios oficiales SVN.

7. Prueba de concepto de negociación TLS con cifrado post-cuántico en un servidor Apache2 integrado con WolfSSL.

En las siguientes secciones del presente documento se exponen algunos detalles propios del montaje de las pruebas, y los resultados obtenidos. Como información adicional cabe señalar que los experimentos se realizaron sobre un sistema operativo GNU/Linux Lubuntu 19.04 con kernel 5.0.0-27-generic.

## **Entorno de pruebas: libntru y wolfssl**

Para compilar WolfSSL de manera integrada con NTRU, primero se instaló la biblioteca NTRU en el sistema operativo. Para ello, y con la intención de mantener el orden, se creó el directorio de trabajo /opt/wolfssl.

Dentro de este directorio se descargó, desde los repositorios oficiales, la librería NTRU, se clonó el repositorio oficial, se generaron los archivos de configuración, se compiló y se instaló la librería en el sistema de la siguiente manera:

```
sudo git clone 
https://github.com/NTRUOpenSourceProject/
NTRUEncrypt.git
cd NTRUEncrypt/
./autogen.sh
./configure
make
make install
```
Por defecto, la librería NTRU se instaló en el directorio /usr/local/lib/ tal y como puede verse en la Figura 1.

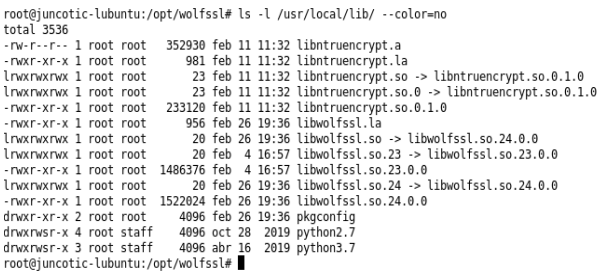

### **Figura 1**

Una vez que se tuvo la librería NTRU compilada e instalada, el siguiente paso fue compilar Wolfssl. Si bien al día de la fecha se encuentra disponible la versión v4.4.0-stable, la misma no se encuentra aún integrada a NTRU, por lo que se generan errores de compilación. Debido a esto se optó por utilizar la versión estable anterior, v4.3.0-stable. El directorio de trabajo para Wolfssl fue /opt/wolfssl/wolfssl-git/. Los siguientes comandos muestran cómo clonar el repositorio, cambiar la rama a la v4.3.0-stable, generar la configuración, configurar la implementación, compilarla e instalarla.

```
git clone 
https://github.com/wolfSSL/wolfssl.git &&
cd wolfssl/
git checkout v4.3.0-stable
./autogen.sh
./configure --enable-qsh 
--with-ntru=/usr/local/lib -enable-
opensslextra --enable-supportedcurves --
enable-apachehttpd --enable-tlsx --
enable-all --enable-ecc --enable-psk --
enable-aesccm C_EXTRA_FLAGS="-
DWOLFSSL_STATIC_RSA -DHAVE_SNI"
```
make && make install

Como puede observarse, el script de configuración, ./configure, recibió por argumento una serie de opciones que incluyen las siguientes:

- --enable-qsh: Habilita QSH.
- --with-ntru=/usr/local/lib: Especifica el directorio donde se instaló libNTRU.
- --enable-apachehttpd: Habilita a wolfssl su integración con Apache2.

Debe notarse también que se habilitó un *flag* especial, WOLFSSL\_STATIC\_RSA, que obliga a la suite WolfSSL a utilizar claves RSA estáticas en lugar de efímeras. Si bien esto es altamente desaconsejado en servicios de producción, existen sistemas criptográficos como NTRU que requieren de claves estáticas para funcionar [23].

### **Negociación TLS**

Con WolfSSL compilado y funcional, se pudo realizar una prueba de concepto utilizando los algoritmos por defecto provistos por la suite. WolfSSL incluye los binarios de ejemplo de servidor y cliente para realizar la verificación de conexión y funcionamiento, y además sus códigos fuente sirven de ejemplo para desarrollar aplicaciones que hagan uso de SSL/TLS o, como es el caso del presente trabajo, adaptar el código de Apache2 para que utilice esta suite en la negociación del intercambio seguro.

Para correr el servidor se utilizó el siguiente binario ejemplo:

```
cd /opt/wolfssl/wolfssl-git/
```
./examples/server/server

El servidor por defecto atiende en el puerto TCP 11111. La respuesta de servidor, sin ningún tipo de configuración adicional, es la que se ve en la Figura 2.

```
root@juncotic-lubuntu:/opt/wolfssl/wolfssl-git# ./examples/server/server
peer's cert info:
peer:s cert inro:<br>issuer : /C=US/ST=Montana/L=Bozeman/O=wolfSSL_2048/OU=Programming-2048/CN=www.wolfs<br>sl.com/emailAddress=info@wolfssl.com<br>subject: /C=US/ST=Montana/L=Bozeman/O=wolfSSL_2048/OU=Programming-2048/CN=www.wolfs
sl.com/emailAddress=info@wolfssl.com
serial number:aa:c4:bf:4c:50:bd:55:77<br>SSL version is TLSv1.2
PSL Version Is NEW1.2<br>SSL cipher suite is QSH:TLS ECDHE RSA WITH AES 256 GCM SHA384<br>SSL curve name is FFDHE 3072<br>Server Random : 18CE52B5754C26DD14ED3B707F769EAF99988F9DB5689A5D9364B5D39CBF7E09
```
Client message: hello wolfssl!<br>root@juncotic-lubuntu:/opt/wolfssl/wolfssl-git# []

#### **Figura 2**

La conexión del cliente pudo realizarse de la siguiente manera. En este caso la conexión fue local en el mismo equipo en el que corría el servidor.

```
cd /opt/wolfssl/wolfssl-git/
```
./examples/client/client

La respuesta de la negociación estándar se ve en la Figura 3. Como puede apreciarse en ambas capturas, la negociación SSL/TLS estándar utiliza TLS1.2, la ciphersuite

TLS\_ECDHE\_RSA\_WITH\_AES\_256\_GCM\_SHA384, y hace uso de QSH.

El cliente provee algunos comandos y opciones adicionales que pueden listarse con la opción -h. Entre ellos se encuentra la opción -e, que permite listar las ciphersuites disponibles que soporta esta versión del protocolo. Como se ha realizado la compilación utilizando los *flags* de NTRU y de QSH, se verán estos algoritmos en la salida, y también se verán los algoritmos mencionados al principio de esta sección.

root@juncotic-lubuntu:/opt/wolfssl/wolfssl-git# ./examples/client/client<br>Session Ticket CB: ticketSz = 142, ctx = initial session peer's cert info:

issuer : /C=US/ST=Montana/L=Bozeman/O=Sawtooth/OU=Consulting/CN=www.wolfssl.com/ema<br>ilAddress=info@wolfssl.com subject: /C=US/ST=Montana/L=Bozeman/0=wolfSSL/0U=Support/CN=www.wolfssl.com/emailAd dress=info@wolfssl.com

```
serial number:0
 SELLAL HUMBER OF<br>SSL version is TLSv1.
 bM. Version 1s ILSV1.2<br>SSL cipher suite is QSH:TLS ECDHE RSA WITH AES 256 GCM SHA384<br>SSL Cipher suite is QSH:TLS ECDHE RSA WITH AES 256 GCM SHA384<br>Session timeout set to 300<br>CSL:Session:<br>SSL:Session:
     L-Session:<br>- Protocol : TLSv1.2<br>- Cipher : TLS_ECDHE_RSA_WITH_AES_256_GCM_SHA384
        Session-ID:<br>Session-ID-ctx:
Session-ID-ctx:<br>Master-Key: BD3C16C9D94A85909F49D8A311F1B9D7C6F8D7F8ECFFC0CAC82C1A3591E65BF176A4<br>S3C1B1B7BD4004C81C91800545AB
        oGb..0....AK..Al
                                                                                                                      ... dG0...0e....<br>....dG0...0e....
       0020 - 00 4 C IF CO CS A8 DC 27-90 BB F3 F0 BB D0 80 60<br>0030 - 07 A6 E0 0D BC C8 79 50-21 C9 BF 5F 27 7E 6F B3<br>0040 - B2 DC 78 78 6F B0 D9 93-9D C8 BD 3C 76 C6 52 98<br>0050 - 37 60 64 0A C9 67 DD 5E-78 F4 BE 8F 65 D8 53 B4<br>
                                                                                                                       ..`..HiM.I.O.no<br>..`..HiM.I.O.no.<br>.Lhho.I..H..fFB
                                                                                                                         d.IgMNhd..eHC<br>LL.e.ef.lnbdc.
                                                                                                                      n.Fj.eg..FA.nb..
I hear you fa shizzle!<br>root@juncotic-lubuntu:/opt/wolfssl/wolfssl-git# █
```
#### **Figura 3**

Para listar las ciphersuites de una manera entendible puede usarse este comando:

```
./examples/client/client -e|sed 
's/:/\n/q'
```
Como el interés de este trabajo se centra en criptografía post-cuántica, a continuación se muestra el listado de las ciphersuites que son de interés:

- NTRU-RC4-SHA
- NTRU-DES-CBC3-SHA
- NTRU-AES128-SHA
- NTRU-AES256-SHA
- QSH

El cliente puede especificar una ciphersuite particular utilizando la opción -l. El siguiente ejemplo ilustra este caso:

```
./examples/client/client -l ECDHE-RSA-
AES256-SHA:ECDHE-ECDSA-AES128-SHA:ECDHE-
ECDSA-AES256-SHA
```
La salida mostró, en la sección SSL-Session, la ciphersuite elegida, ya que en este ejemplo particular se especificó más de una:

```
SSL-Session:
      Protocol : TLSv1.2
      Cipher : 
TLS_ECDHE_RSA_WITH_AES_256_CBC_SHA
```
## **Negociación QSH**

En este caso particular no se habilitó al cliente a negociar QSH, por lo que la ciphersuite asociada no lo

muestra tampoco. Con la intención de entender la implementación de WolfSSL en Cliente y Servidor, y para facilitar la identificación del uso de QSH durante la negociación SSL/TLS, se modificó el código fuente del servidor agregando la siguiente instrucción, aproximadamente en la línea 469 (ver Figura 4).

```
printf("Quantum-Safe Handshake 
Ciphersuite?? -> %s\n",
```
(wolfSSL\_isQSH(ssl))?"Yes":"No");

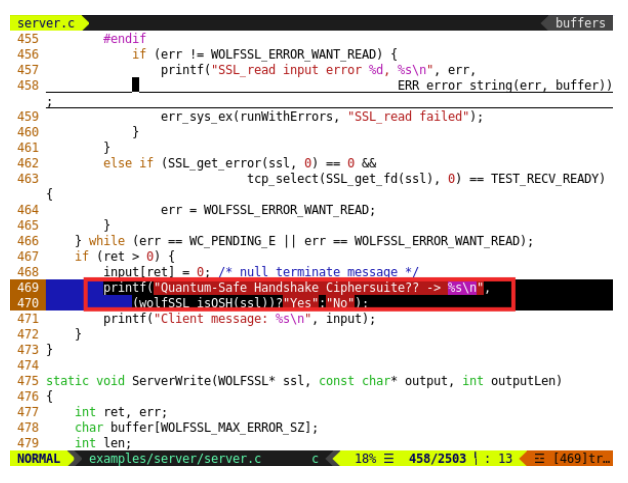

**Figura 4**

De esta manera, la salida del servidor para el mismo ejemplo de conexión mencionado arriba es la que muestra la Figura 5.

```
root@iuncotic-lubuntu:/opt/wolfssl/wolfssl-git# ./examples/server/server
        's cert info:
peer's cert info:<br>
issuer : //=US/ST=Montana/L=Bozeman/O=wolfSSL_2048/OU=Programming-2048/CN=www.wolfs<br>
issuer ://=US/ST=Montana/L=Bozeman/O=wolfSSL_2048/OU=Programming-2048/CN=www.wolfs<br>
sl.com/emailAddress=info@wolfssl.c
Quantum-Safe Handshake Ciphersuite?? -> No.
Client message: hello wolfssl
```
#### **Figura 5**

Ahora, si el cliente ofrece la ciphersuite QSH, el servidor la utiliza de manera adicional a una ciphersuite tradicional, y muestra el mensaje que se agregó al código (Figura 6).

```
./examples/client/client -l ECDHE-RSA-
AES256-SHA:ECDHE-ECDSA-AES128-SHA:ECDHE-
ECDSA-AES256-SHA:QSH
```
root@juncotic-lubuntu:/opt/wolfssl/wolfssl-git# ./examples/server/server

root@juncotic-lubuntu:/opt/wolfssl/wolfssl-git# ./examples/server/server<br>peer's cert info:<br>issuer : /c=US/ST=Montana/L=Bozeman/O=wolfSSL\_2048/OU=Programming-2048/CN=www.wolfs<br>sl.com/emailAddress=info@wolfssl.com<br>wipect: /c

sl.com/emailAddress=info@wolfssl.com<br>serial number:aa:c4:bf:4c:50:bd:55:77<br>SSL version is TLSv1.2<br>SSL cupher suite is QSH:TLS\_ECOHE\_RSA\_WITH\_AES\_256\_CBC\_SHA<br>SSL curve name is FFDHE\_3072<br>Server Random : F0009A10846E1305A7F9 Quantum-Safe Handshake Ciphersuite?? -><mark>Yes</mark><br>Client message: hello wolfssl!

### **Figura 6**

Otras opciones interesantes y útiles que pueden utilizarse en el servidor para realizar pruebas son las siguientes:

- -x: Permite imprimir los mensajes de error sin cerrar la conexión.
- -b: Levanta el servicio en todas las interfaces de red, no solamente en localhost.
- -i: Permite mantener el servidor activo para realizar múltiples conexiones desde los clientes.
- -n: Habilita el cifrado NTRU en la negociación SSL/TLS (ver más adelante).
- -c: Permite especificar la ruta al certificado digital a utilizar en la conexión.
- -k: Permite especificar la ruta a la clave privada a utilizar en la conexión.

El cliente también acepta otras opciones que serán de utilidad más adelante:

- -l: Ya mencionada, permite especificar una ciphersuite determinada.
- -h: Permite conectar a un host particular, por IP o nombre, no necesariamente localhost.
- -p: Permite especificar un puerto destino distinto de 11111.
- -d: Desactiva la verificación de par, lo que facilita las pruebas con certificados digitales autofirmados.
- -g: Envía un mensaje HTTP GET al servidor, útil si el servidor está interpretando https.

### **Negociación NTRU**

La suite WolfSSL provee, junto con sus archivos de código fuente y configuraciones, una serie de claves y certificados digitales almacenados en el directorio certs/ del raíz del repositorio. Dentro de este directorio se encuentran una clave y un certificado digital generados utilizando el algoritmo NTRU, a saber:

certs/ntru-cert.pem #Certificado digital

certs/ntru-key.raw #Clave privada

Con esta información, se puede lanzar el servidor utilizando el certificado y clave NTRU, y la opción -n que es requerida para activar este algoritmo, como se ve en la Figura 7. La línea de ejecución fue la siguiente:

./examples/server/server -c ./certs/ntrucert.pem -k ./certs/ntru-key.raw -n

### El cliente por defecto, y sin especificar ningún argumento, intentó establecer la comunicación utilizando NTRU también, como muestra la Figura 8.

root@juncotic-lubuntu:/opt/wolfssl/wolfssl-git#./examples/server/server -c ./certs/<br>ntru-cert.pem -k ./certs/ntru-key.raw -n<br>peer's cert info:<br>issuer : /C=US/ST=Montana/L=Bozeman/O=wolfSSL\_2048/OU=Programming-2048/CN=www.w

Server Kandom : E*rsi*anowaakCaynori/raadu*lared.*<br>Quantum-Safe Handshake Ciphersuite?? -> No<br>Client message: hello wolfssl!<br>root@juncotic-lubuntu:/opt/wolfssl/wolfssl-git#

#### **Figura 7**

root@juncotic-lubuntu:/opt/wolfssl/wolfssl-git# ./examples/client/client<br>Session Ticket CB: ticketSz = 142, ctx = initial session

Session Ticket Last Licketsz = 142, ctx = initiat session<br>|issuer : /C=US/ST=Montana/L=Bozeman/0=Savtooth/OU=Consulting/CN=www.wolfssl.com/ema<br>|iladdress=info@wolfssl.com 1LAddress=1NTO@wOlTSSl.COM<br>subject: /C=US/ST=Orgeon/L=Portland/SN=Test/O=wolfSSL/OU=Development/CN=www.wolfssl<br>.com/emailAddress=info@wolfssl.com

.com/emailAddress=info@wolfssl.com<br>
srial number:94.68:8b:78:9e:1e:8b:e9:97:91:cf:80:21:bf:2d<br>
srial number:94:68:8b:78:9e:1e:8b:e9:97:91:cf:80:21:bf:2d<br>
SSL version is TLSV1.2<br>
SSL version is TLSV1.2<br>
SSL version is TLSV1

-Session:<br>|Protocol : <mark>TLSv1.2</mark><br>|Cipher : TLS\_<mark>NTRU</mark>\_RSA\_WITH\_AES\_256\_CBC\_SHA<br>|Session-ID:

Session-ID-ctx

Session-ID-ctx:<br>Master-Key: 0177BB9B7F8557AB1AC034871774AEFB4C393A5BD8D5EF9949510C6A812C6F7C748E<br>C8554FD80E4295F093B338FE329A TLS session ticket:

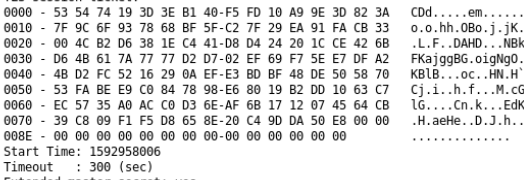

Extended master secret: yes<br>I hear you fa shizzle!

root@juncotic-lubuntu:/opt/wolfssl/wolfssl-git#

### **Figura 8**

Como puede verse en la salida del servidor, al negociar una ciphersuite NTRU en SSL/TLS, no hace uso de QSH, un algoritmo que se habilitaba de manera predeterminada como se apreció en las Figuras 2 y 3.

Surge en este punto la duda de si WolfSSL, al habilitar NTRU, desactiva QSH, o desactiva cualquier otra ciphersuite distinta de NTRU. Si se intenta conectar un cliente especificando una ciphersuite estándar no NTRU, el servidor rechaza la negociación SSL/TLS porque no puede verificar la ciphersuite, como puede verse en la Figura 9.

/root@juncotic-lubuntu:/opt/wolfssl/wolfssl-git# ./examples/server/server -c ./certs/<br>ntru-cert.pem -k ./certs/ntru-key.raw -n -x

SSL\_accept error -501, can't match cipher suite<br>WolfSSL error: SSL\_accept failed<br>Continuing server execution...

er has no cert! peer has no cert!<br>SSL cipher suite is NONE<br>SSL cipher suite is NONE<br>SSL curve name is FFDHE\_3072<br>wolfSSL error: SSL in error state Continuing server execution.

SEL\_read\_input\_error\_-501,\_can't\_match\_cipher\_suite<br>SEL\_read\_input\_error\_-501,\_can't\_match\_cipher\_suite<br>wolfSSL\_error:\_SSL\_read\_failed<br>Continuing\_server\_execution...

#### **Figura 9**

Al invocarse al cliente sin utilizar ninguna ciphersuite, se negocia NTRU con el servidor. Sin embargo, incluso si se fuerza la negociación de QSH junto con ciphersuites NTRU, QSH no se habilita.

Por ejemplo, si el cliente especifica la ciphersuite NTRU-AES256-SHA:QSH, el cifrador resultante de la negociación SSL/TLS será TLS\_NTRU\_RSA\_WITH\_AES\_256\_CBC\_SHA, correspondiente a la ciphersuite ofrecida por el cliente, pero sin habilitar QSH, tal y como ocurrió con la salida mostrada en la Figura 5.

Esto se debe a que WolfSSL activa QSH a modo de ciphersuite adicional como complemento resistente a ataques cuánticos en algoritmos comunes, pero NTRU ya dispone de un intercambio QSH integrado en la librería, que se activa automáticamente sin necesidad de interacciones adicionales entre cliente y servidor.

La ciphersuite QSH tiene mayor preferencia que otros protocolos comunes a la hora de que cliente y servidor WolfSSL negocien los algoritmos. Básicamente, si un usuario integra NTRU dentro de WolfSSL y ambos extremos de conexión soportan NTRU, entonces la ciphersuite NTRU, incluido su intercambio de claves seguro, será seleccionada de manera predeterminada, salvo el caso de que el usuario excluya NTRU explícitamente permitiendo únicamente otras ciphersuites comunes [23].

El mismo manual de usuario de WolfSSL menciona que NTRU acelera el proceso de conexión SSL/TLS de 20 a 200 veces sobre un intercambio común RSA, y la mejora aumenta en la medida en que aumente el tamaño de la clave utilizada, es decir, el proceso de negociación de SSL/TLS será más rápido con claves de 8192 bits que con claves chicas de 1024 bits.

Ahora bien, debido a que NTRU no es ampliamente adoptado como ocurre con RSA, WolfSSL lo implementa en combinación con otras ciphersuites en cifradores híbridos. Los desarrolladores de WolfSSL propusieron la inclusión de NTRU en modo híbrido en la definición de QSH. De esta manera SSL/TLS se beneficia de las ventajas de NTRU en seguridad cuántica, y permite utilizar pares de claves resistentes a ataques cuánticos por única vez, además de los pares de claves de algoritmos tradicionales [15], [20]

## **Entorno de pruebas: WolfSSL y Apache**

Para realizar la prueba de concepto de WolfSSL integrado en un servidor web Apache2, es necesario disponer del código fuente de WolfSSL compilado convenientemente para permitir su integración, y una versión moderna de Apache2. Para este caso se utilizó la versión 2.4.42-dev (Unix) descargada directamente desde el repositorio SVN del proyecto, y por recomendación de los desarrolladores de WolfSSL. Cabe aclarar que WolfSSL tiene soporte para su integración con versiones de Apache2 posteriores a la v2.4.0 [24].

Primero se instalaron las dependencias necesarias para realizar la compilación y ejecución del servidor web integrado con WolfSSL.

sudo apt install libxml2 libxml2-dev

Luego fue necesario descargar y compilar la versión desde el repositorio SVN de Apache2. Se realizaron los procedimientos dentro del directorio de trabajo de wolfssl:

```
cd /opt/wolfssl/
```
svn checkout https://svn.apache.org/repos/asf/httpd/ht tpd/branches/2.4.x httpd-2.4.x/

```
cd httpd-2.4.x/
```
Dado que Apache2 está desarrollado pensando en su integración con OpenSSL y variantes, para lograr correr el motor SSL/TLS utilizando WolfSSL se debió modificar el código fuente de dicho motor, particularmente el archivo modules/ssl/ssl\_engine\_init.c.

Los cambios incluyeron modificaciones de los nombres de las funciones SSL\_CTX\_\* por su equivalente en WolfSSL, wolfSSL\_CTX\*.

WolfSSL implementa gran cantidad de funcionalidades de SSL, de las cuales solo algunas fue necesario modificar en Apache2 para lograr la integración. Para facilitar la identificación de estas funciones y su secuencia, se utilizó como base el código del ejemplo server.c. Se realizó la compilación utilizando el modificador -E en gcc, lo que permitió interpretar las directivas de preprocesamiento y obtener una versión final del código que realmente implementa NTRU, a la que se llamó server.i.

```
cd /opt/wolfssl/wolfssl-git
gcc examples/server/server.c -o 
/tmp/server.i -I. -E
```
Además, se agregaron algunas líneas de depuración para verificar el resultado de la lectura de la clave NTRU del servidor:

```
if
(wolfSSL_CTX_use_NTRUPrivateKey_file(mctx
\overline{\text{--}}>ssl ctx, keyfile) == WOLFSSL_SUCCESS)
       printf("DEBUG 
wolfSSL CTX use NTRUPrivateKey file
SUCCESS!!\\
```
Luego de realizados estos cambios, se procedió a generar los scripts de soporte para la compilación, y la configuración del código para su posterior compilación e instalación.

```
./buildconf
```

```
./configure \
```

```
--enable-access compat=shared \
      --enable-actions=shared \
      --enable-alias=shared \
      --enable-allowmethods=shared \
      --enable-auth basic=shared \
      --enable-authn core=shared \
      --enable-authn file=shared \
      --enable-authz core=shared \
      --enable-authz groupfile=shared \
      --enable-authz host=shared \
      --enable-authz user=shared \
      --enable-autoindex=shared \
      --enable-dir=shared \
      --enable-env=shared \
      --enable-headers=shared \
      --enable-include=shared \
      --enable-log config=shared \
       --enable-mime=shared \
      --enable-negotiation=shared \
      --enable-proxy=shared \
      --enable-proxy_http=shared \
      --enable-rewrite=shared \
      --enable-setenvif=shared \
      --enable-ssl=shared \
      --enable-unixd=shared \
      --enable-ssl \
--with-wolfssl=/opt/wolfssl/wolfssl-git \
      --enable-ssl-staticlib-deps \
      --enable-mods-static=all \
      --enable-static-ab \
      --with-included-apr \
      --with-libxml2
```
Una nota importante respecto de estas líneas de configuración es la referencia de la opción --withwolfssl, que indica el directorio de los fuentes de wolfssl que deben utilizarse durante la compilación de Apache2. Debe recordarse que esta integración es bidireccional, durante la compilación de WolfSSL también debió especificarse el soporte para su

integración con https como se mencionó cuando se configuró Wolfssl anteriormente.

La compilación e instalación de Apache2 se realizó con los siguiente comandos:

make

make install

Apache2 quedó correctamente instalado en el directorio predeterminado /usr/local/apache2 y listo para ser utilizado.

En la Figura 10 puede verse el uso del comando ldd para verificar que Apache2 quedó efectivamente compilado con las librerías de wolfssl y NTRU.

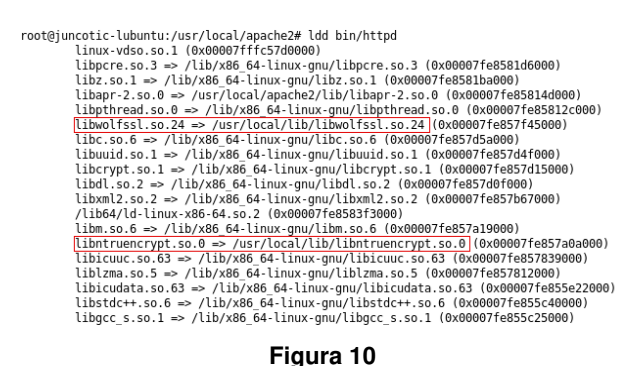

Con el servidor compilado e instalado, se editó el archivo conf/httpd.conf para habilitar el módulo SSL. Esto se logró descomentando la línea que incluye el módulo, y además se habilitó la entrada de ServerName para evitar advertencias en tiempo de ejecución:

ServerName www.juncotic.com:80

Include conf/extra/httpd-ssl.conf

Finalmente se editó en el archivo de configuración de dicho módulo, conf/extra/httpd-ssl.conf, las rutas a las claves y certificados NTRU provistos por WolfSSL. Para este caso particular, y por razones de orden, se copiaron todos los certificados y claves provistos por WolfSSL, situados en el directorio wolfssl/certs de los fuentes, dentro del directorio /opt/keys/wolfssl.

Adicionalmente tuvo que comentarse la opción SSLHonorCipherOrder de dicho archivo. Esta opción activada permite que, en el momento de la negociación SSLv3 o TLSv1, se tenga preferencia por la ciphersuite y algoritmos propuestos por el servidor en vez de los propuestos por el cliente. Esta opción no está soportada aún por el motor SSL/TLS provisto por WolfSSL.

```
[...]
#SSLHonorCipherOrder on
[\ldots]SSLCertificateFile 
"/opt/keys/wolfssl/ntru-cert.pem"
[.1]SSLCertificateKeyFile 
"/opt/keys/wolfssl/ntru-key.raw"
[...]
```
Una vez que se realizaron estos cambios, pudo iniciarse el servidor Apache2 invocando directamente al binario bin/httpd. Puede utilizarse la opción -X para que ejecute en modo de depuración, lo que permitirá ver los mensajes de error en el caso de que el servicio o la negociación SSL/TLS fallen. Además se puede especificar un nivel elevado de depuración usando agregando la opción -e DEBUG en la ejecución de manera opcional para mostrar mayor información.

root@juncotic-lubuntu:/usr/local/apache2# ./bin/httpd -X

El servidor quedó atendiendo en el puerto predeterminado TCP 443. Esto pudo verse con el comando ss -npltu como lo muestra la Figura 11.

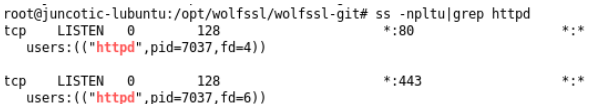

### **Figura 11**

Acto seguido se realizó la prueba de concepto utilizando el mismo cliente de ejemplo provisto por WolfSSL, pero especificando el puerto TCP 443 donde está atendiendo el servidor Apache2.

./examples/client/client -p 443 -g -d

En la Figura 12 puede verse el servidor Apache2 corriendo en la terminal superior, y el cliente conectado en la inferior. En la terminal del cliente se puede apreciar la ciphersuite NTRU negociada entre ambos, y la versión TLS 1.2 utilizada.

Si bien se ha logrado la conexión cliente-servidor utilizando el cliente provisto por WolfSSL y el servidor Apache2, en algunos casos aleatorios se detectaron fallas en la negociación, y terminaciones abruptas del proceso servidor.

A continuación se aprecia la respuesta del cliente en estos casos de falla:

root@juncotic-lubuntu:/opt/wolfssl/ wolfssl-git# ./examples/client/client -p 443 -g -d CRL callback url = wolfSSL connect error -308, error state

wolfSSL error: wolfSSL\_connect failed

Mientras que el servidor termina con un fallo de segmentación crítico:

Segmentation fault (core dumped)

root@juncotic-lubuntu:/usr/local/apache2# ./bin/httpd -X<br>DEBUG wolfSSL\_CTX\_use\_NTRUPrivateKey\_file SUCCESS!!!<br>DEBUG wolfSSL\_CTX\_use\_NTRUPrivateKey\_file SUCCESS!!!<br>∏

on socket

—<br>root@juncotic-lubuntu:/opt/wolfssl/wolfssl-git# <mark>./examples/client/client -p 443 -g -d</mark><br>peer's cert info:<br>issuer : /C=US/ST=Montana/L=Bozeman/0=Sawtooth/0U=Consulting/CN=www.wolfssl.com/emailAddres<br>s=info@wolfssl.com Sasic Constraining Leozemany U=Jantoothy OU-Constituting themwww.hotissi.com<br>
smin(20001551.com<br>
simplex: /C=US/ST=Orgeon/L=Portland/SN=Test/O=wolfSSL/OU=Development/CN=www.wolfssl.com/ema<br>
ilAddress=info@wolfssl.com<br>
smin Wasster-Key: ICHPENOURIUMALEAN<br>425458C4E70EDA6A7EDE<br>TLS session ticket: NONE<br>Transult : 500 (sec)<br>Timeout : 500 (sec)<br>Transult : 500 (sec)<br>Extended master secret: yes<br>NTTP/1.1 200 OK<br>Server: Apache/2.4.42-dev (Unix) 4.3.0<br> 2:11:19 GMT 2:11:19 GMT<br>ETag: "2d-59dc751cc6d93"<br>Accept-Ranges: bytes<br>Content-Length: 45 Connection: close<br>Content-Type: text/html

#### **Figura 12**

La información que el servidor dejó disponible en el registro log/error\_log es la siguiente:

[Fri Jun 26 21:07:16.448582 2020] [core:notice] [pid 32013:tid 139640733110464] AH00051: child pid 32484 exit signal Segmentation fault (11), possible coredump in /usr/local/apache2

Se intuye que este error esporádico es por conflictos en la integración de WolfSSL en el módulo mod\_ssl de Apache2. Esto puede verse en el siguiente mensaje de log:

[Fri Jun 26 21:09:44.250532 2020] [ssl:warn] [pid 1512:tid 139988311048384] AH01882: Init: this version of mod\_ssl was compiled against a newer library (4.3.0, version currently loaded is 4.3.0) - may result in undefined or erroneous behavior

### **Conclusiones parciales y perspectivas**

Los experimentos llevados a cabo sirvieron para lograr una primera aproximación al uso de algoritmos de intercambio de claves y de cifrado resistentes a ataques cuánticos en TLS v1.2, y permitieron implementar una prueba de concepto de servicio HTTPS resistente a ataques cuánticos mediante la integración del servidor web Apache2 y la suite de cifrado SSL/TLS WolfSSL.

Se logró en primera instancia la negociación TLS resistente a ataques cuánticos en WolfSSL. Primero estableció una comunicación TLS1.2 mediante las implementaciones de ejemplo de cliente y servidor provistas por el proyecto WolfSSL, y haciendo uso de algoritmos asimétricos tradicionales RSA. A dicha comunicación se le incorporó el intercambio de claves híbrido QSH en combinación con los algoritmos tradicionales. Este intercambio híbrido logró brindar una capa adicional de seguridad en el handshake TLS. Por último se utilizaron la clave y el certificado digital NTRU provisto por WolfSSL como ejemplo para lograr negociar ésta ciphersuite en el intercambio de datos entre cliente y servidor.

Con la seguridad de tener una implementación de TLS post-cuántica basada en QSH y NTRU, se procedió a integrar WolfSSL con Apache2. Esto permitió dar una capa de seguridad resistente a ataques cuánticos al protocolo HTTPS servido por Apache2. Las pruebas permitieron dar cuenta del uso de QSH y NTRU en la negociación TLS establecida entre el cliente ejemplo de WolfSSL y el servidor web Apache2.

Durante la realización de los experimentos se detectaron inconsistencias propias de versiones experimentales de las implementaciones de software, y se llegó a la conclusión de que esta integración post-cuántica no es apta para su uso en producción. Se extiende a futuros trabajos un análisis más profundo de los errores, y posibles sugerencias de corrección.

Por otro lado, los resultados obtenidos pueden sentar la base para la realización de pruebas de rendimiento, y su posterior comparación con otras implementaciones de similares características.

## **Referencias**

- [1] A. Freier and P. Karlton, "The Secure Sockets Layer (SSL) Protocol Version 3.0." 2011, [Online]. Available: https://tools.ietf.org/html/rfc6101.
- [2] T. Dierks and E. Rescorla, "The Transport Layer Security (TLS) Protocol Version 1.2." IETF, Aug. 2008, [Online]. Available: https://tools.ietf.org/html/rfc5246.
- [3] E. Rescorla, "RFC 2631 Diffie-Hellman Key Agreement Method." IETF, 1999, Accessed: Sep.

16, 2019. [Online]. Available: https://tools.ietf.org/html/rfc2631.

- [4] R. R. Ahirwal and M. Ahke, "Elliptic curve diffiehellman key exchange algorithm for securing hypertext information on wide area network," International Journal of Computer Science and Information Technologies, vol. 4, no. 2, pp. 363– 368, 2013.
- [5] R. L. Rivest, A. Shamir, and L. Adlemar, A Method for Obtaining Digital Signatures and Public-Key Cryptosystems. EEUU: Communications of the ACM, 1987.
- [6] C. Kerry and P. Gallagher, FIPS PUB 186-4: Digital Signature Standard (DSS). FEDERAL INFORMATION PROCESSING STANDARDS PUBLICATION. National Institute of Standards und Technology, 2013.
- [7] D. B. Johnson and A. J. Menezes, "Elliptic curve DSA (ECDSA): an enhanced DSA," in Proceedings of the 7th conference on USENIX Security Symposium, 1998, vol. 7, pp. 13–23.
- [8] J. Daemen and V. Rijmen, "AES Proposal: Rijndael." 1999, Accessed: Sep. 16, 2019. [Online]. Available: http://csrc.nist.gov/CryptoToolkit/aes/rijndael/Rij ndael.pdf.
- [9] "IBM's new 53-qubit quantum computer is its biggest yet - CNET," 2019. https://www.cnet.com/news/ibm-new-53-qubitquantum-computer-is-its-biggest-yet/ (accessed Aug. 21, 2020).
- [10] P. W. Shor, "Polynomial-Time Algorithms for Prime Factorization and Discrete Logarithms on a Quantum Computer," Journal SIAM Journal on Computing, vol. 26, no. 5, pp. 1484–1509, 1997.
- [11] D. J. Bernstein, J. Buchmann, and E. Dahmen, Post Quantum Cryptography, 1ra ed. Berlin: Springer, 2009.
- [12] E. W. Weisstein, "RSA-640 Factored," MathWorld Headline News, Nov. 05, 2005.
- [13] NIST, "Workshops and Timeline Post-Quantum Cryptography | CSRC," 2020. https://csrc.nist.gov/projects/post-quantumcryptography (accessed May 22, 2020).
- [14] OnBoard Security, "NTRUOpenSourceProject/ntrucrypto: Open Source NTRU Public Key Cryptography and Reference Code," 2017. https://github.com/NTRUOpenSourceProject/ntru -crypto (accessed Aug. 21, 2020).
- [15] W. Whyte, Z. Zhang, S. Fluhrer, and O. Garcia-Morchon, "Quantum-safe hybrid (QSH) key exchange for Transport Layer Security (TLS) version 1.3," Internet-Draft draft-whyte-qsh-tls13- 06, Internet Engineering Task Force, 2017. Accessed: Feb. 11, 2020. [Online]. Available: https://tools.ietf.org/html/draft-whyte-qsh-tls13- 06.
- [16] T. Baktu, "NTRU: Quantum-Resistant High Performance Cryptography," 2017. https://tbuktu.github.io/ntru/ (accessed Jul. 26, 2020).
- [17] J. Hermans, F. Vercauteren, and B. Preneel, "Speed Records for NTRU," in Topics in Cryptology - CT-RSA 2010, vol. 5985, J. Pieprzyk, Ed. Berlin, Heidelberg: Springer Berlin Heidelberg, 2010, pp. 73–88.
- [18] R. A. Perlner and D. A. Cooper, Quantum Resistant Public Key Cryptography: A Survey. Maryland, EEUU: National Institute of Standards and Technology, 2009.
- [19] D. Stehlé and R. Steinfeld, Making NTRUEncrypt and NTRUSign as Secure as Standard Worst-Case Problems over Ideal Lattices. 2013.
- [20] WolfSSL, "Quantum Safe wolfSSL wolfSSL," 2019. https://www.wolfssl.com/quantum-safe-wolfssl/ (accessed Jun. 24, 2020).
- [21] M. Boesgaard, M. Vesterager, T. Pedersen, J. Christiansen, and O. Scavenius, "Rabbit: A new high-performance stream cipher," in International Workshop on Fast Software Encryption, 2003, pp. 307–329.
- [22] The Apache Software Foundation, "Apache http server project," 2018. https://httpd.apache.org/.
- [23] WolfSSL, wolfSSL User Manual, V4.1.0. 2019.
- [24] WolfSSL, "wolfSSL + Apache httpd wolfSSL," 2020. https://www.wolfssl.com/wolfssl-apachehttpd/ (accessed Jun. 25, 2020).